### **Hands-on session on MENDELEY**

#### **and general academic reference management**

*with*

#### **David Ewusi-Mensah**

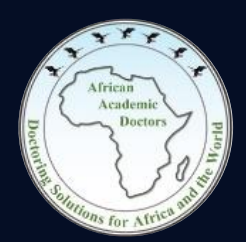

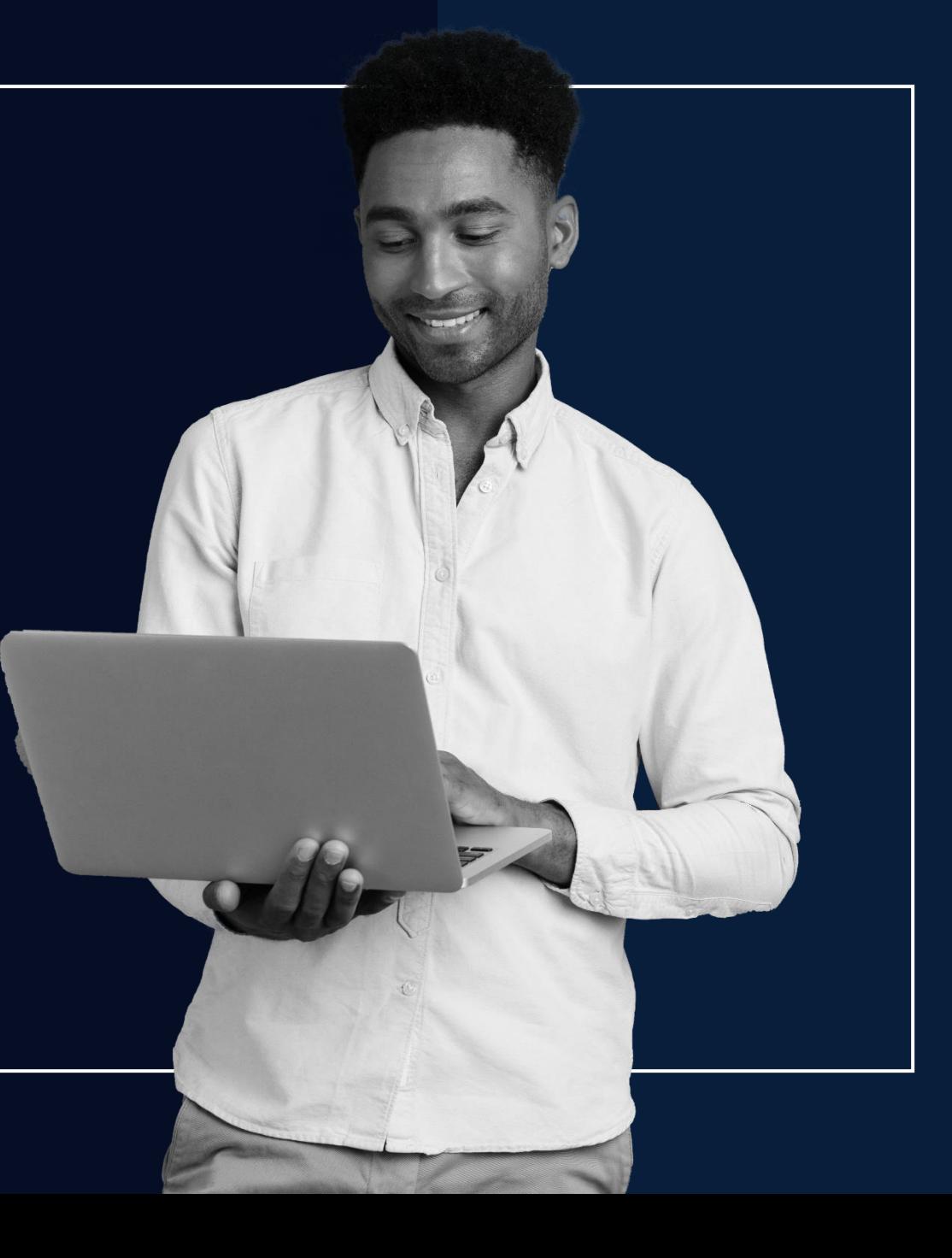

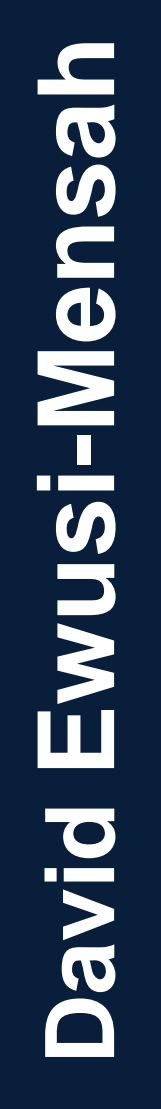

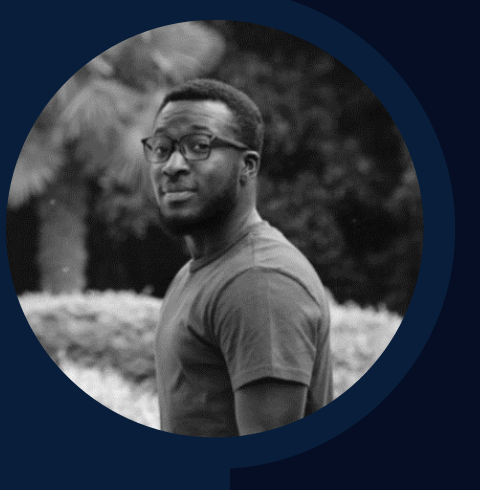

### **Background**

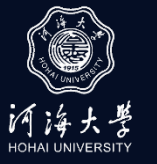

PhD researcher at Hohai University (Nanjing -China)Environmental engineering.

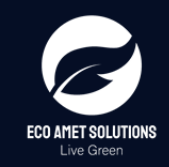

Co -founded an environmental consulting and services company, Eco Amet Solutions to solve and eliminate wastewater treatment challenges and solid waste management problems, among others in Ghana and its environs.

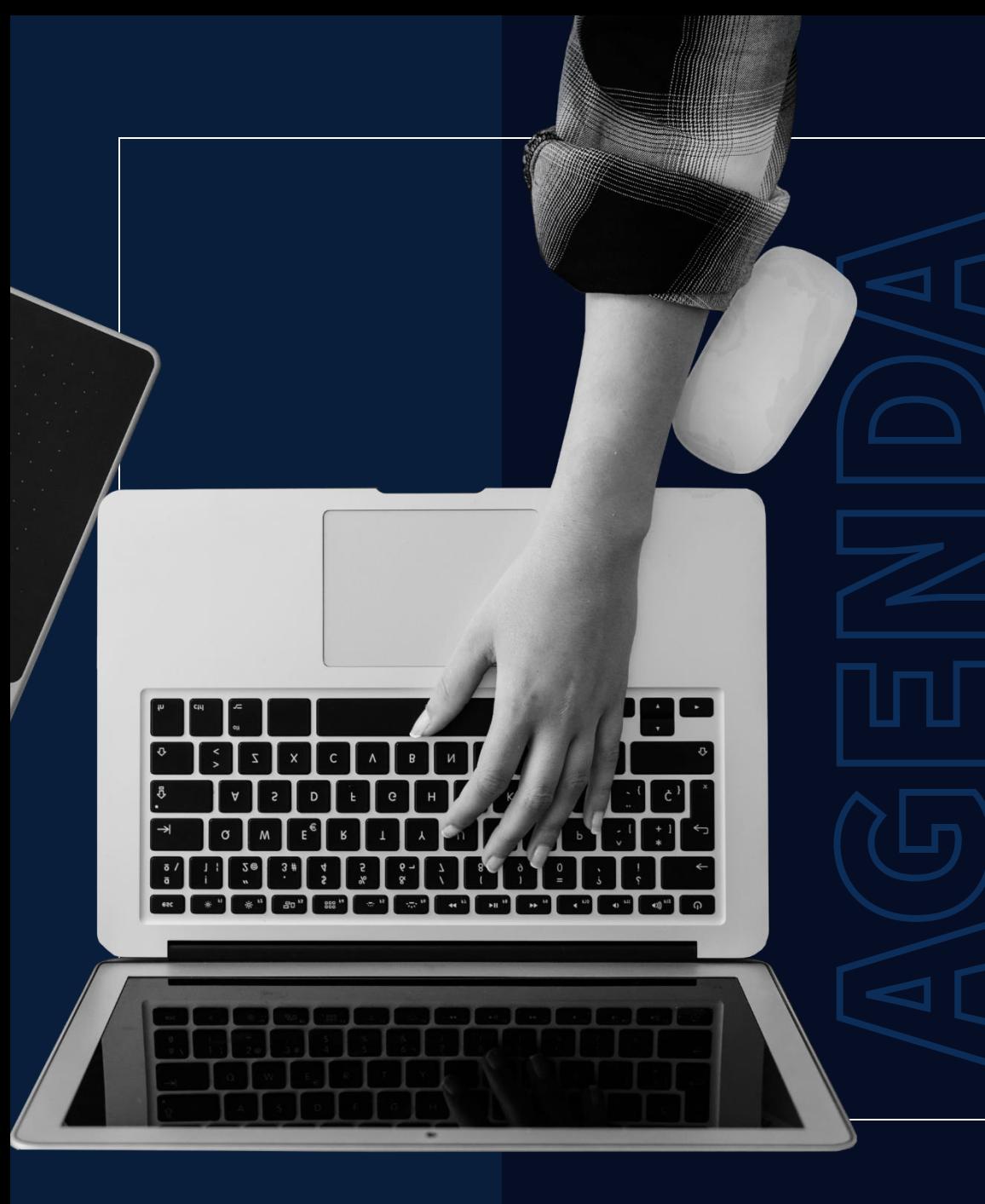

**01 Citations and references? 02 Introduction the referencing problem 03 Reference software 05 Practical session 04 Mendeley 07 Take home message + Bonus06 Questions 08 Acknowledge**

### **Citations and references?**

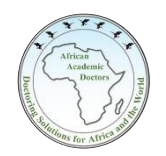

#### **Citations**

A citation tells the readers *where the information came from*. In your writing, you cite or refer to the source of information **(OAAD, 2020).**

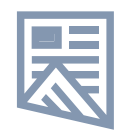

#### **References**

A reference *gives the readers details about the source* so that they have a good understanding of what kind of source it is and could find the source themselves if necessary.

**(OAAD, 2020** *Hands-on session on Mendeley***, Shanghai, Department of African doctors, doi:ihavenoidea2020, 524-855)**

### **Introduction the referencing problem**

**W**<sub>o</sub> Manual editing

Having to Use Different Styles

Time factor

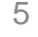

### **Reference software**

There are several reference software available *budget, all-in-one, open source, customize, collaboration*

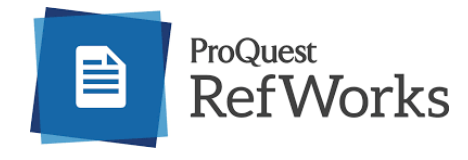

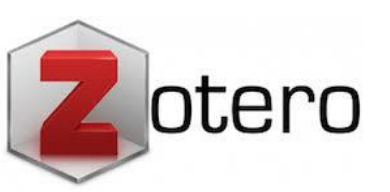

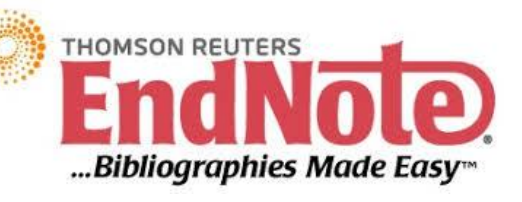

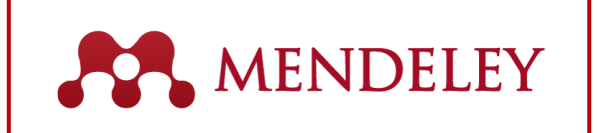

#### Citationsy\*

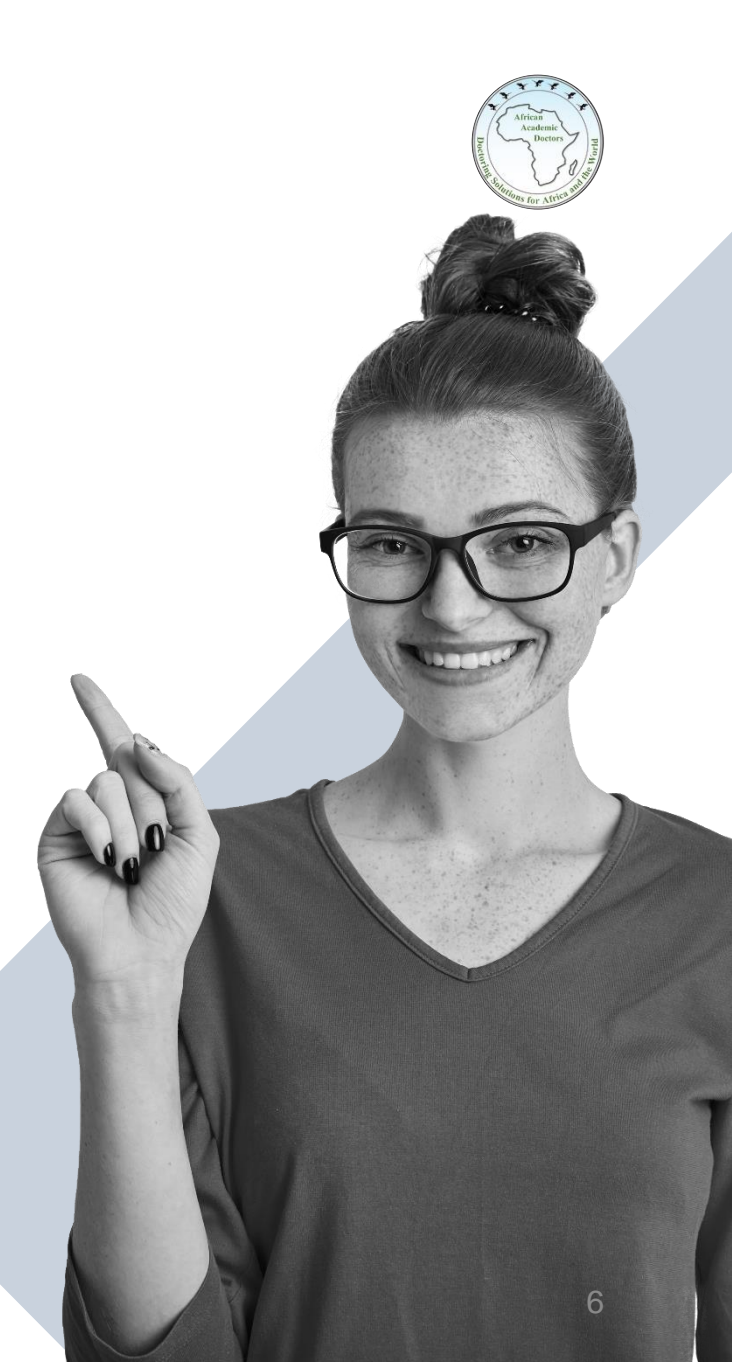

## **Mendeley by Elsevier**

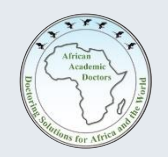

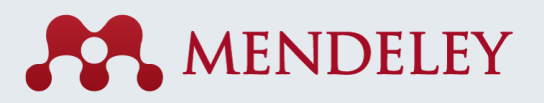

Mendeley Reference Manager is a free **web** and **desktop reference management** application.

It helps you simplify your **reference management workflow** so you can focus on achieving your goals. With Mendeley helps to:

- **Store**, **organize** and search all your references from **just one library**.
- **Seamlessly insert references** and **bibliographies** into your Microsoft® Word documents.
- **Read**, **highlight** and add **notes** to PDFs.
- Keep all your thoughts across multiple documents in one place.
- **Collaborate with others** by sharing references and ideas.

My desktop version is **1.19.4**

#### **Practical session**

Three parts

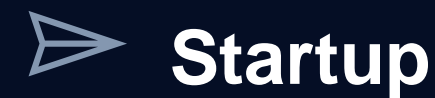

**Explore software/library**

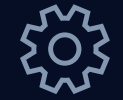

**Other useful function** 

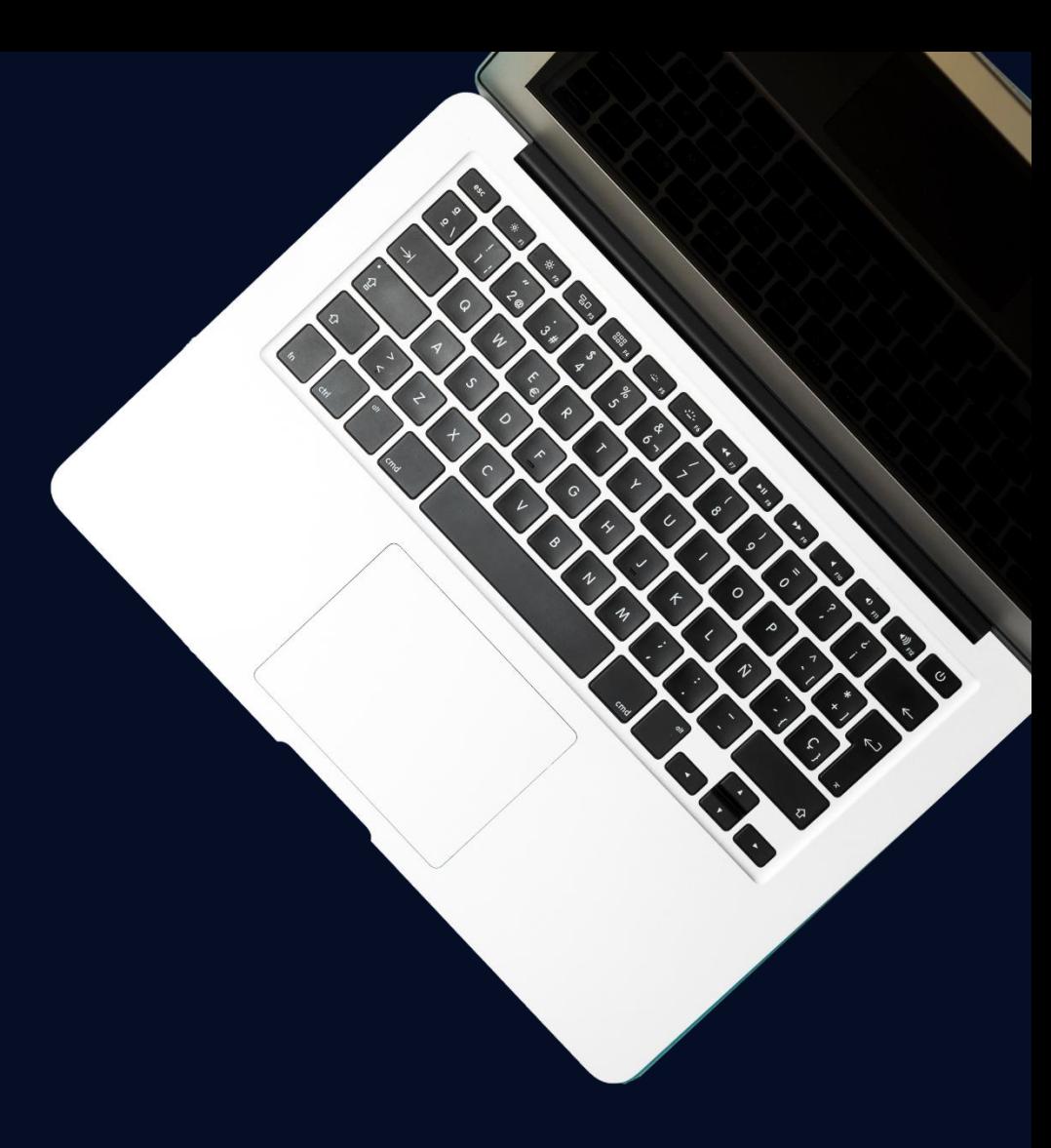

#### **Practical session 1/1**

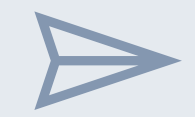

#### **Startup**

- 1. Downloading software and installation
- 2. Signup- online and desktop library
- 3. Plugins-MS Word Plug-in and Web importer

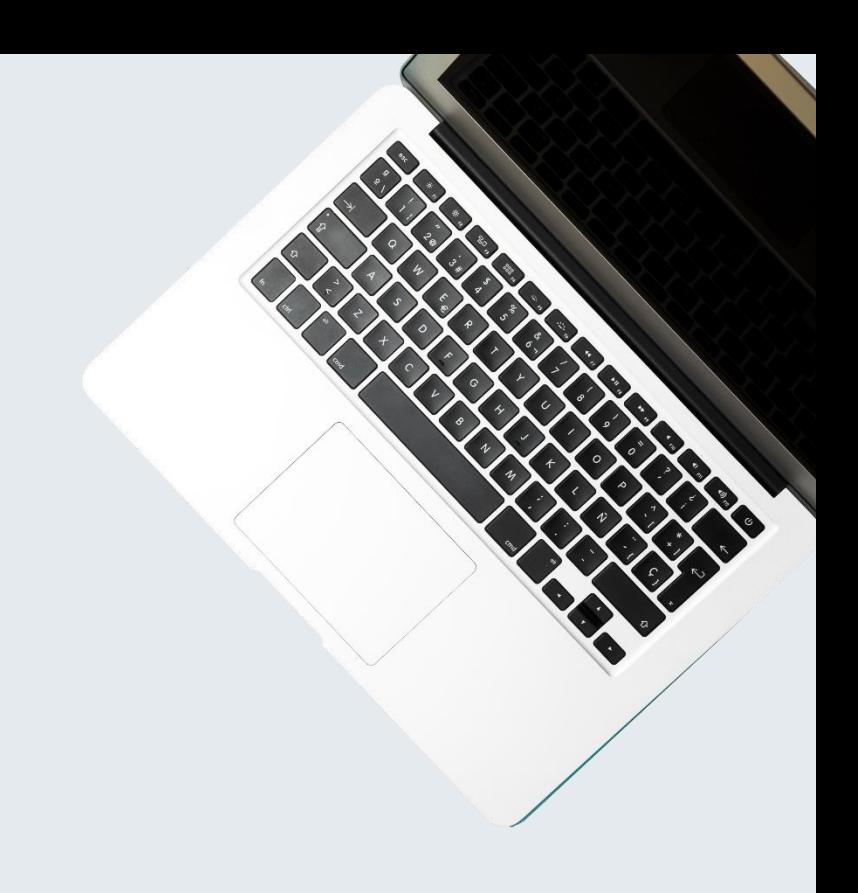

### **Practical session 1/2**

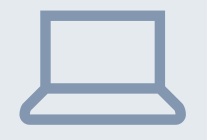

#### **Explore Desktop window**

- 1. Main tabs and functions
- 2. Sections
- 3. Adding/Importing files
- 4. Reading files- Highlighting, comments, favorites, Recent, star
- 5. Check for duplicates.
- 6. Citing –Citing with word plugin, bibliography, change style, Journals and varying styles. (Citations and bibliographies)

### **Practical session 1/3**

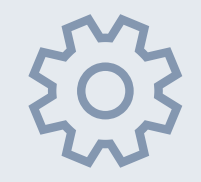

#### **Other important functions**

- 1. Correcting file details
- 2. Organizing your file
	- i. Folders
	- ii. Tags
	- iii. Groups
- 3. Synchronizing
- 4. Literature search
- 5. Related
- 6. Import files from other software's
- 7. Search
- 8. Exporting files on MS word 11 and 11 and 11 and 11 and 11 and 11 and 11 and 11 and 11 and 11 and 11 and 11

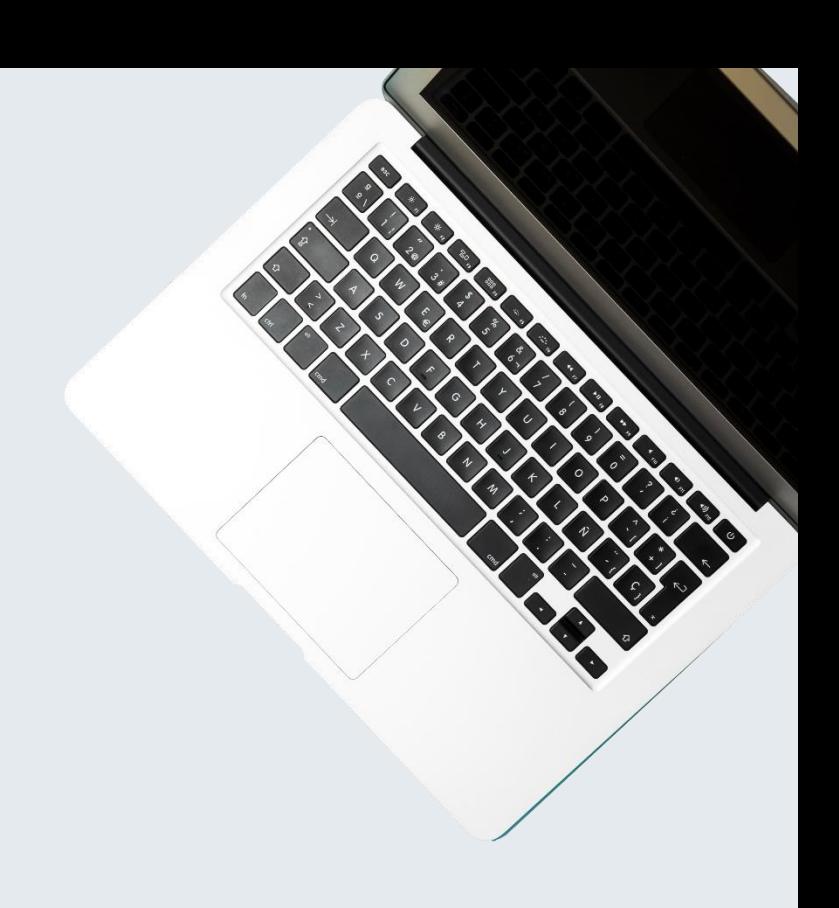

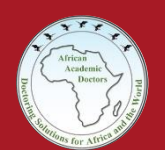

# **Practice**

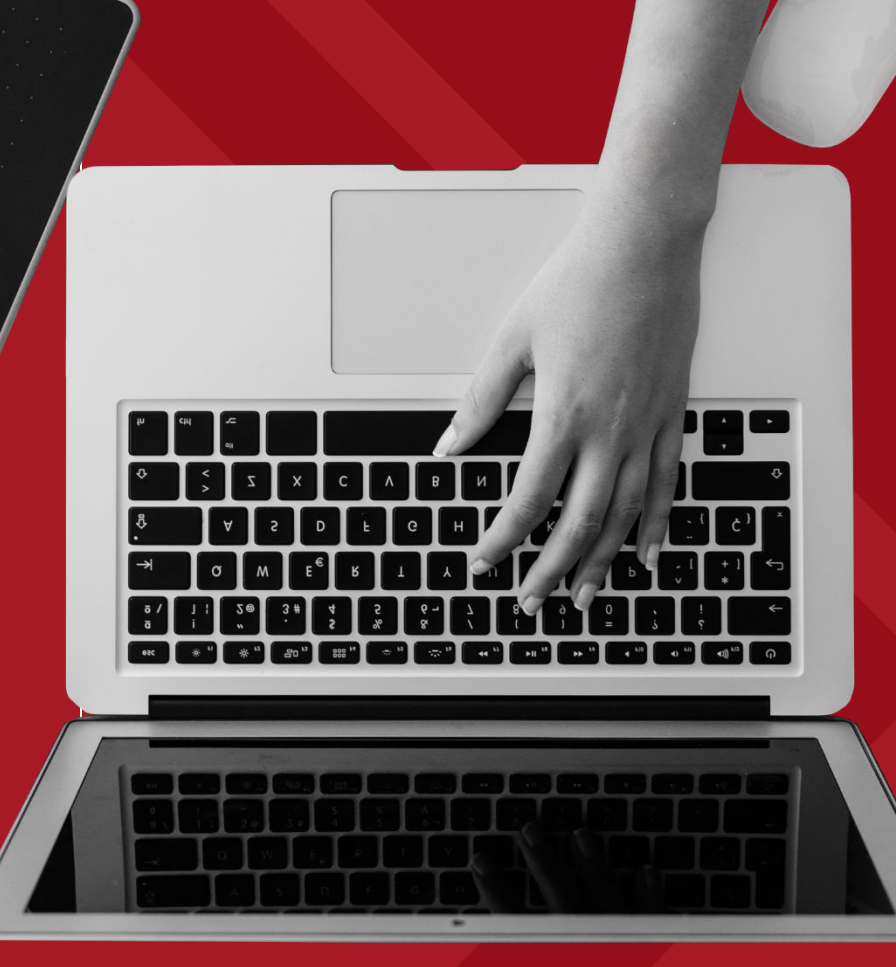

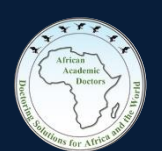

# **Questions**

### **Take home message + Bonus**

Other basic software for PhD researchers

- Time/Task management- **One note, EndNote, forest**
- Calendar- **Google, Outlook**
- Editing- **Grammarly**
- Referencing manager- **Mendeley, EndNote.**
- Tracing data from graphs in papers- **GetData Graph Digitizer**
- Data analysis- **R,**
- Cloud storage- **Google, Dropbox, OneDrive, Baidu Cloud,**

14

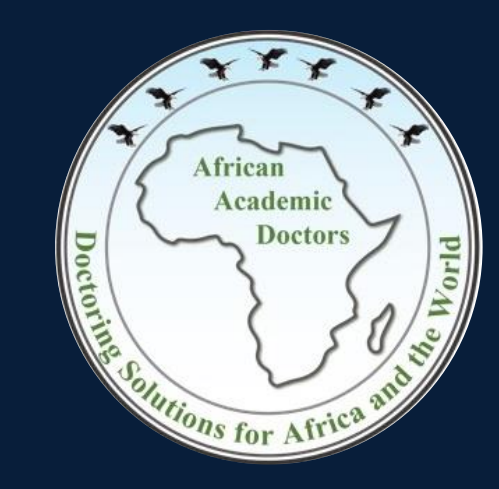

#### **ORGANIZATION OF AFRICAN ACADEMIC DOCTORS**

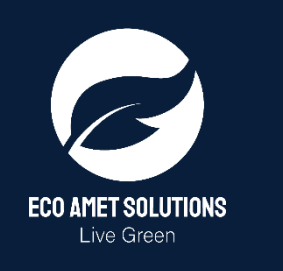

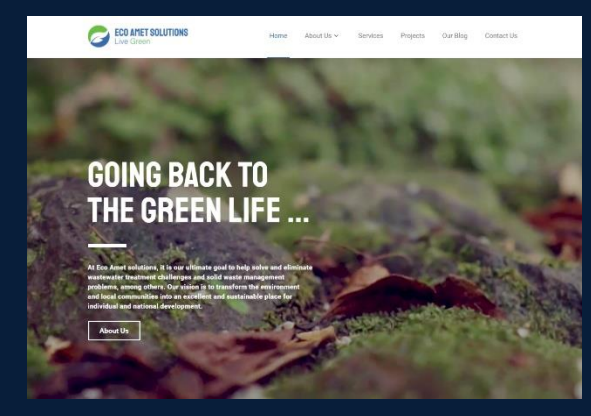

#### **MY ENVIRONMENTAL CONCERN BLOGS #mecblogs**

https://ecoametsolutions.com/myenvironmental-concern-blog/